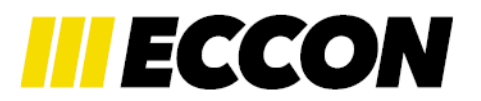

# **1. SYSTEM REQUIREMENTS:**

### **1.1. HARDWARE**

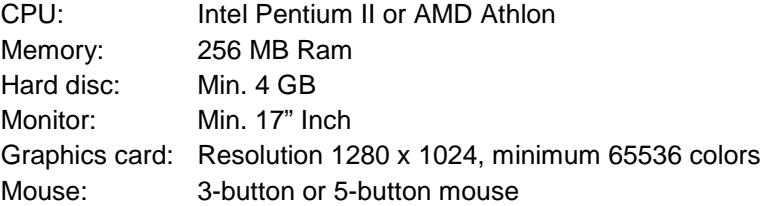

Large models and dynamic calculations may require much more memory to improve performance.

### **1.2. OPERATING SYSTEM:**

- Windows NT SP3 or more recent
- Windows 2000 SP1 or more recent
- Windows XP SP1 or more recent
- Installed TCP/IP Internet protocol

For the solution of large equation systems ( > 4 GB ) the disc must be formatted as NTFS partition.

## **2. SERIAL NUMBER**

The serial number depends on the physical address; these address (MAC ID) can be found within the program IPP beyond:

IPP → Information → Information eccon-ipp

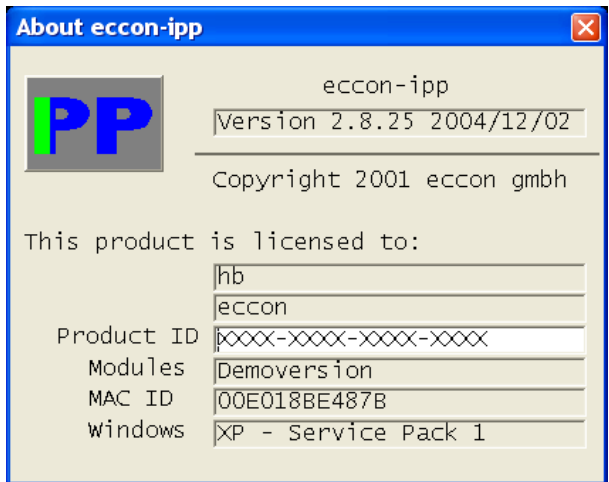

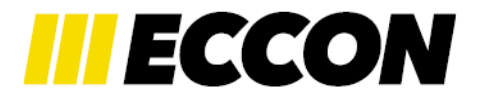

After sending the MAV ID you will receive your serial number, which you can enter during installation or under Product ID.

## **3. SETUP INSTRUCTION**

You must have an account with administrator privileges, then double click the file Setup.exe.

After installation you may add the ipp program directory to you path environment variable to easily start the program from DOS command line by entering 'ipp' only. Program launch without graphics is done with 'ipp tty'.

Setting of the path environment variable is done by clicking on the System symbol within **Start>Settings>Control Panel:**

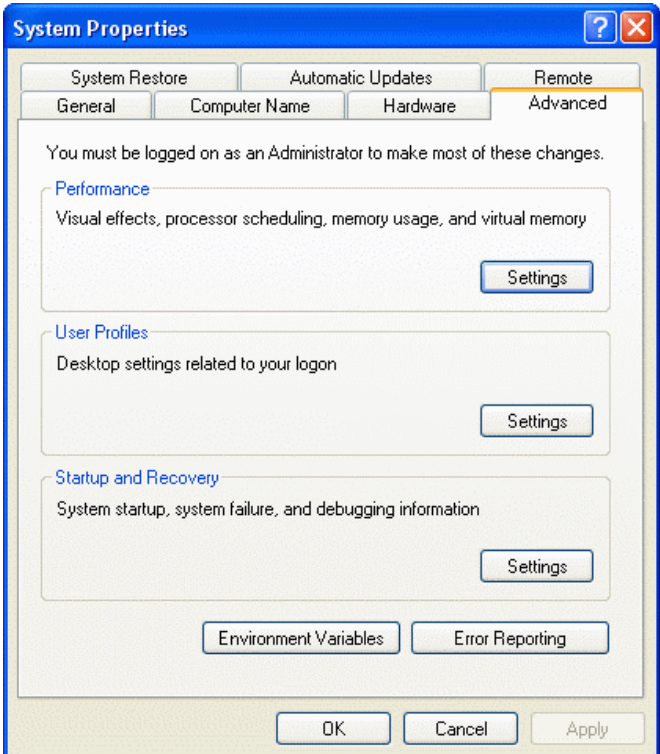

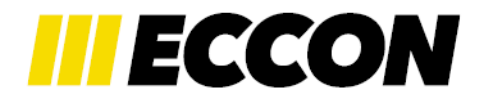

Click on the **Advanced** tab, then click the **Environment Variable** button.

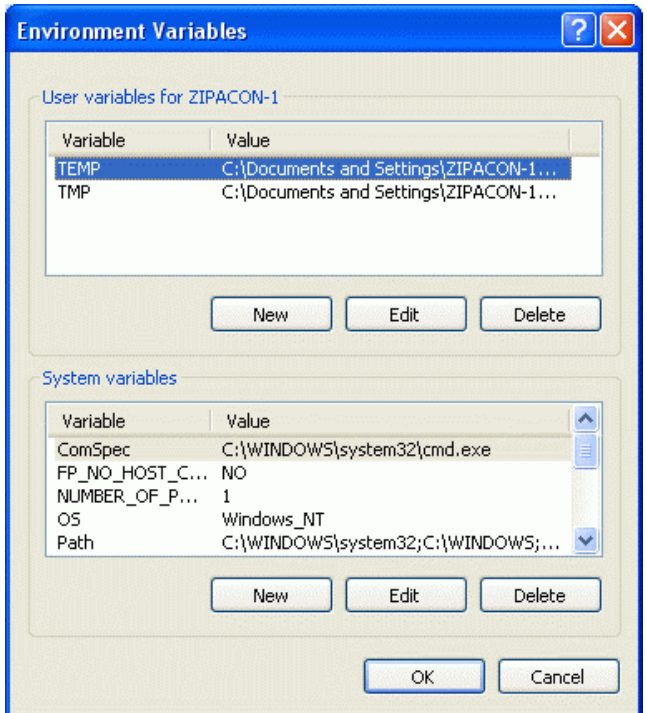

Select either New or Edit and add ";C:\Program Files\Eccon\eccon-ipp\programm" to the path variable.

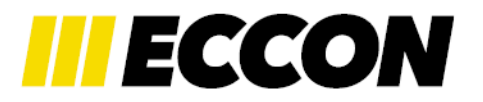

# **4. PRIVATE SETTINGS**

The program looks in your home directory for your startup file 'ipp\_start.be' which is defined by the two environmental variables %HOMEDRIVE% and %HOMEPATH%. Your user name is obtained from the variable %USERNAME%.

Your startup file is examined during every program start and can contain the following settings:

#### **Archives Dimensions:**

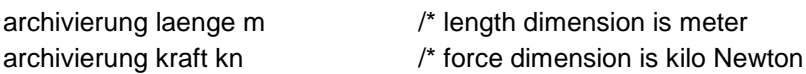

Archives specify the dimensions within your saved model files.

#### **Page Header:**

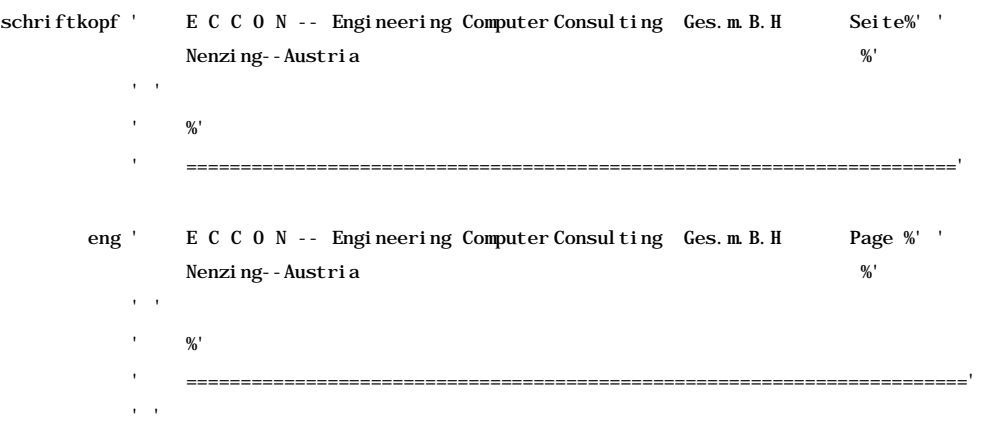

#### **Working Directory:**

arbeitsverzeichnis 'F:\temp'

All calculations are performed within this directory, where older files are overwritten. This directory should be your local computer. Result files are stored in the directory of your models.

Without the definition of a working directory, all directory, all calculation files are stored among your model files. In this case calculations of models on a file server produce heavy network traffic and long calculation times.

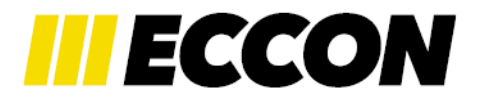

#### **Mirror Directory:**

spiegelverzeichnis 'G:\dynamic' 'T:\resultdirectory\dynamic' 'G:' 'F: \resultdirectory

Dynamic calculations with lots of time steps are producing large result files. It can be necessary to store this files also on your local hard disc.

The above mentioned command tells the program the place where it should search for the appropriate result files on your local disc. You can mirror whole directories or subdirectories by first specifying the file server directory and then your local directory. In the above example the 'G:\' is a server directory, 'F:\' and 'T:\' are local directories. All result files in 'G:\dynamic' or deeper are mapped to the directory 'T:\resultdirectory\dynamic', all other result files from partition 'G:\' are mapped to 'F:\resultdirectory'. Missing subdirectories are created automatically.